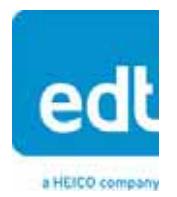

**User Guide for PCI SSD4 / Addendum for SSD4 Firmware**

# **SSD4 Interface**

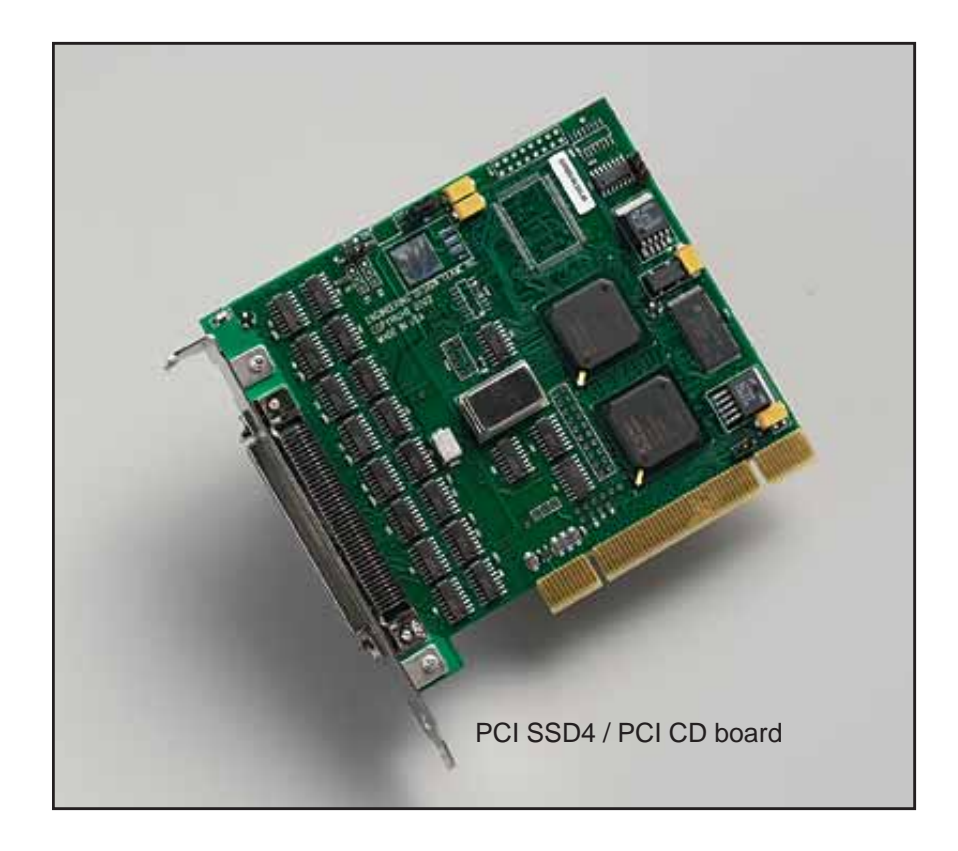

### **Synchronous serial DMA interface (1-, 2-, or 4- channel) for LVDS or RS422**

**Doc. 008-01134-04 Rev. 2015 September 16**

#### **EDT | Engineering Design Team, Inc.**

3423 NE John Olsen Ave Hillsboro, OR 97124 U.S.A. Tel: +1-503-690-1234 | Toll free (in U.S.A.): 800-435-4320 Fax: +1-503-690-1243 www.edt.com

EDT<sup>TM</sup> and Engineering Design Team<sup>TM</sup> are trademarks of Engineering Design Team, Inc. All other trademarks, service marks, and copyrights are the property of their respective owners<sup>†</sup>.

© 1997-2019 Engineering Design Team, Inc. All rights reserved.

#### **Terms of Use Agreement**

**Definitions.** This agreement, between Engineering Design Team, Inc. ("Seller") and the user or distributor ("Buyer"), covers the use and distribution of the following items provided by Seller: a) the binary and all provided source code for any and all device drivers, software libraries, utilities, and example applications (collectively, "Software"); b) the binary and all provided source code for any and all configurable or programmable devices (collectively, "Firmware"); and c) the computer boards and all other physical components (collectively, "Hardware"). Software, Firmware, and Hardware are collectively referred to as "Products." This agreement also covers Seller's published Limited Warranty ("Warranty") and all other published manuals and product information in physical, electronic, or any other form ("Documentation").

**License.** Seller grants Buyer the right to use or distribute Seller's Software and Firmware Products solely to enable Seller's Hardware Products. Seller's Software and Firmware must be used on the same computer as Seller's Hardware. Seller's Products and Documentation are furnished under, and may be used only in accordance with, the terms of this agreement. By using or distributing Seller's Products and Documentation, Buyer agrees to the terms of this agreement, as well as any additional agreements (such as a nondisclosure agreement) between Buyer and Seller.

**Export Restrictions.** Buyer will not permit Seller's Software, Firmware, or Hardware to be sent to, or used in, any other country except in compliance with applicable U.S. laws and regulations.

For clarification or advice on such laws and regulations, Buyer should contact...

#### **• The U.S. Department of Commerce, Export Division, Washington, D.C., U.S.A.**

...or, if the beginning or title page of this documentation shows an ITAR status statement, Buyer should contact...

#### **• The U.S. Department of Commerce, Export Division, Washington, D.C., U.S.A.**

**Limitation of Rights.** Seller grants Buyer a royalty-free right to modify, reproduce, and distribute executable files using the Seller's Software and Firmware, provided that: a) the source code and executable files will be used only with Seller's Hardware; b) Buyer agrees to indemnify, hold harmless, and defend Seller from and against any claims or lawsuits, including attorneys' fees, that arise or result from the use or distribution of Buyer's products containing Seller's Products. Seller's Hardware may not be copied or recreated in any form or by any means without Seller's express written consent.

**No Liability for Consequential Damages.** In no event will Seller, its directors, officers, employees, or agents be liable to Buyer for any consequential, incidental, or indirect damages (including damages for business interruptions, loss of business profits or information, and the like) arising out of the use or inability to use the Products, even if Seller has been advised of the possibility of such damages. Because some jurisdictions do not allow the exclusion or limitation of liability for consequential or incidental damages, the above limitations may not apply to Buyer. Seller's liability to Buyer for actual damages for any cause whatsoever, and regardless of the form of the action (whether in contract, product liability, tort including negligence, or otherwise) will be limited to fifty U.S. dollars (\$50.00).

**Limited Hardware Warranty.** Seller warrants that the Hardware it manufactures and sells shall be free of defects in materials and workmanship for a period of 12 months from date of shipment to initial Buyer. This warranty does not apply to any product that is misused, abused, repaired, or otherwise modified by Buyer or others. Seller's sole obligation for breach of this warranty shall be to repair or replace (F.O.B. Seller's plant, Beaverton, Oregon, USA) any goods that are found to be non-conforming or defective as specified by Buyer within 30 days of discovery of any defect. Buyer shall bear all installation and transportation expenses, and all other incidental expenses and damages.

**Limitation of Liability.** *In no event shall Seller be liable for any type of special consequential, incidental, or penal damages, whether such damages arise from, or are a result of, breach of contract, warranty, tort (including negligence), strict liability, or otherwise.* All references to damages herein shall include, but not be limited to: loss of profit or revenue; loss of use of the goods or associated equipment; costs of substitute goods, equipment, or facilities; downtime costs; or claims for damages. Seller shall not be liable for any loss, claim, expense, or damage caused by, contributed to, or arising out of the acts or omissions of Buyer, whether negligent or otherwise.

**No Other Warranties.** Seller makes no other warranties, express or implied, including without limitation the implied warranties of merchantability and fitness for a particular purpose, regarding Seller's Products or Documentation. Seller does not warrant, guarantee, or make any representations regarding the use or the results of the use of the Products or Documentation or their correctness, accuracy, reliability, currentness, or otherwise. All risk related to the results and performance of the Products and Documentation is assumed by Buyer. The exclusion of implied warranties is not permitted by some jurisdictions. The above exclusion may not apply to Buyer.

**Disclaimer.** Seller's Products and Documentation, including this document, are subject to change without notice. Documentation does not represent a commitment from Seller.

# **Contents**

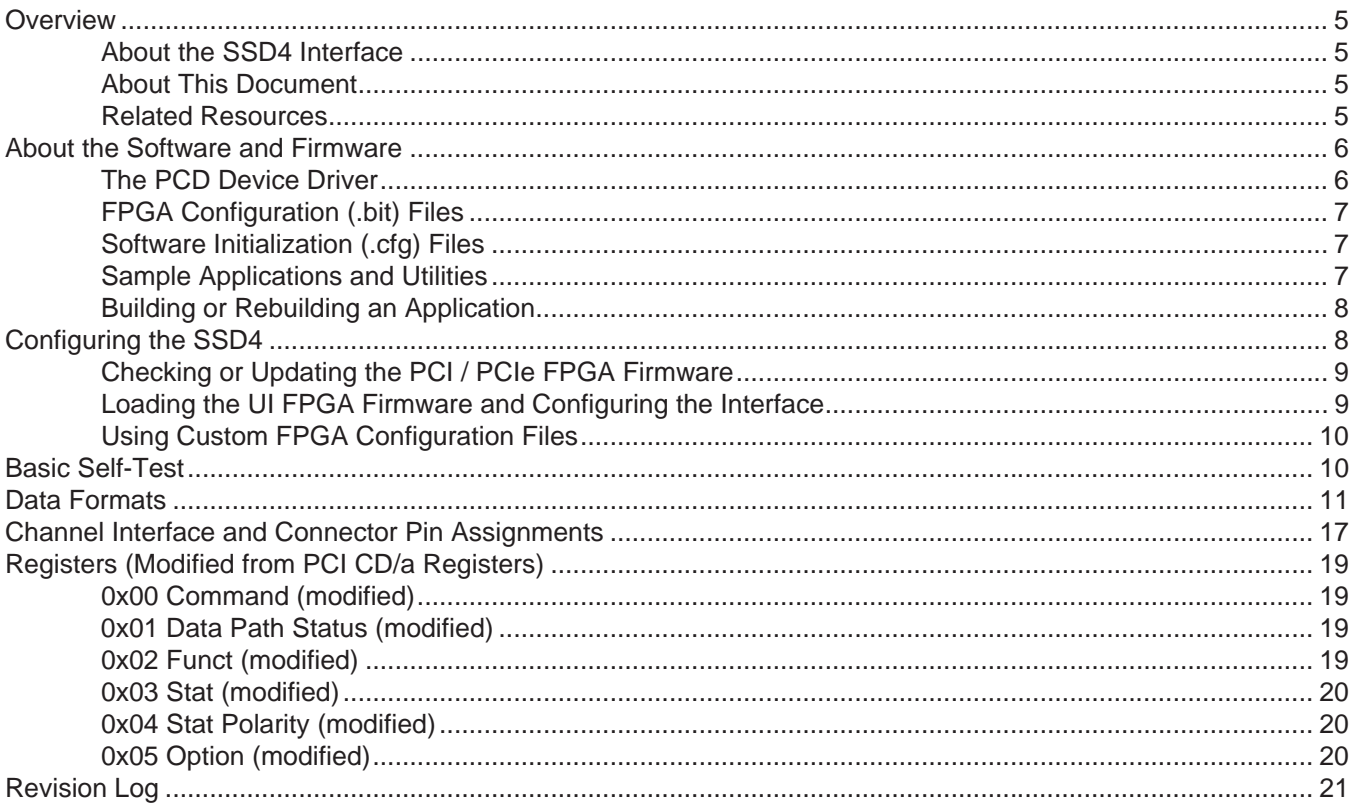

# *User Guide for PCI SSD4 / Addendum for SSD4 Firmware*

### **Overview**

### **About the SSD4 Interface**

The SSD4 (synchronous serial DMA interface for 1, 2, or 4 channels) enables an EDT board to support 1, 2, or 4 independent single-bit serial channels, each accepting a differential data signal (twisted pair) and a differential clock (twisted pair) at standard RS422 or LVDS signal levels.

**NOTE** The SSD4 interface uses the same registers as the PCI CD/a board – except that a few of the PCI CD/a registers are modified for the SSD4 interface. This document contains only those modified registers; to see the complete set of PCI CD/a registers, consult the PCI CD/a user guide (see [Related Resources](#page-4-0) below).

#### **About This Document**

This document – designed to be used with several EDT products – functions as:

- a user guide for the PCI SSD4; or
- an addendum to use the SSD4 firmware with other EDT boards, including at least the following...
	- PCI CD/a;
	- PMC CD-20 and -60;
	- SSD4 (for legacy Sbus);
	- SCD-20 and -60 (for legacy Sbus).
- **NOTE** Use the SSD4 firmware only with a specified product and consult the user guide for that product and for the PCI CD/a (see [Related Resources](#page-4-0) below), both of which contain additional information not found in this document.

#### <span id="page-4-0"></span>**Related Resources**

The resources below may be helpful or necessary for your applications.

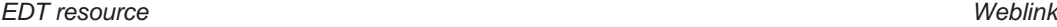

- User guides and documentation for your specific product:
	- PCI SSD4 (PCI form factor)
	- PCI CD/a
	- PMC CD-20 or -60 (PMC form factor)
	- SSD4 (Sbus form factor)
	- SCD-20 or -60 (Sbus form factor)
	- Application Programming Interface (API)
- Installation packages: Windows, Linux

[e](http://edt.com/download-hub/)dt.com/download-hub/ [e](http://edt.com/download-hub/)dt.com/download-hub/

[edt.com](http://www.edt.com)

### <span id="page-5-0"></span>**About the Software and Firmware**

Install the SSD4 hardware and software according to the instructions in the PCI CD / CDa user guide, but using one of the firmware files listed below...

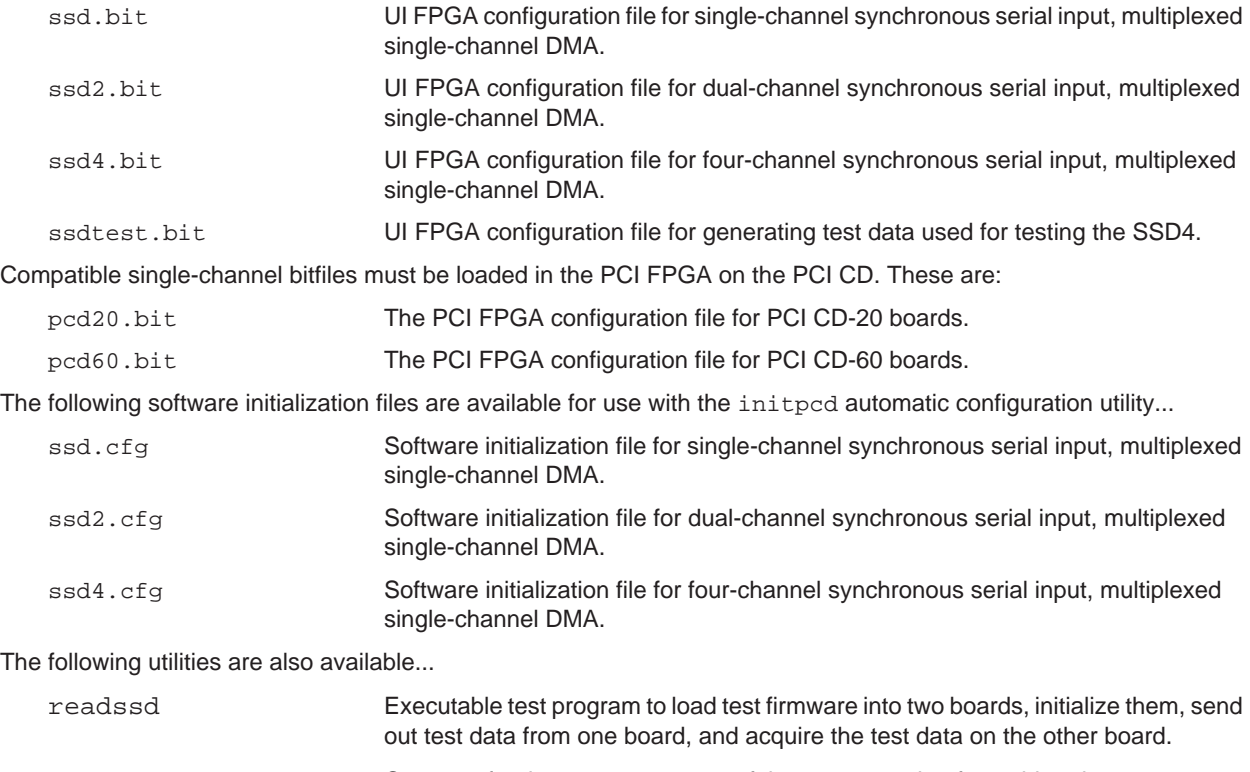

readssd.c C source for the test program, useful as an example of acquiring data.

In some cases, the firmware file names you see in the top-level PCD directory may not match the file names listed in this guide, because PCI bus slots come in two varieties: those supplying 3 V power, and those supplying 5 V power. Different firmware is required for the two kinds of slots, but the correct firmware file is chosen automatically when you run pciload or any other firmware-loading utility from EDT.

For example, you may see files named cda16\_3v.bit and cda16\_5v.bit, but the correct argument – in this example,  $cda16_classic.bit$  – is chosen and loaded automatically.

In some cases, you may also see additional firmware files incorporating changes required for various board revisions, or files with the same name in different subdirectories. However, you need not be concerned with any of these variations of name or path. In all cases, the names given above are the correct arguments to supply to the firmware-loading utilities.

### **The PCD Device Driver**

The PCD device driver is EDT software which runs on the host computer so that the host operating system can communicate with the SSD4. The driver is loaded into the kernel upon installation, and thereafter runs as a kernel module. The driver name and subdirectory are specific to each supported operating system; the EDT installation script automatically installs the correct device driver, in the correct manner, as required by the specified interface and operating system.

### **FPGA Configuration (.bit) Files**

FPGA configuration (typically .bit) files, located in the top-level PCD directory, are the firmware required for PCI/e and UI FPGA functionalities. Typically the files for PCI/e FPGA functionality are in the flash subdirectory, while the files for UI FPGA functionality are in the bitfiles subdirectory.

Each FPGA must be loaded with the correct firmware in order to supply the functionality chosen by the user, and also in order to be compatible with the firmware loaded in any other FPGA. Typically the correct file for PCI FPGA functionality is preloaded by EDT, but the correct file for UI FPGA functionality is user-loaded.

The firmware files specific to your SSD4 are listed at the beginning of this section. Instructions for loading them are provided in Configuring the SSD4.

### **Software Initialization (.cfg) Files**

Software initialization (typically .cfg) files, located in the pcd\_config subdirectory of the top-level PCD directory, are editable text files that run like scripts to prepare EDT boards to perform DMA transfers. The commands in a software initialization file are defined in a C application named initpcd. When you invoke initpcd, you use the  $-f$  flag to specify which software initialization file to use.

A typical software initialization file loads an FPGA configuration file for UI FPGA functionality, and configures the board for DMA. Some software initialization files also load FPGA configuration files for other FPGAs and/or FPGA functionality.

Typically there is at least one software initialization file for each EDT product and/or FPGA configuration file. The software initialization files specific to your SSD4 are listed at the beginning of this section. Instructions for their use are provided in Configuring the SSD4.

Commands defined in initpcd and typically found in software initialization files allow for specific FPGA configuration files to be loaded (for example, bitfile:), write specified hexadecimal values to specified registers (for example, command\_reg:), enable or disable byte-swapping or short-swapping to accommodate different operating systems' requirements for bit ordering (for example, byteswap:), or invoke arbitrary commands (for example, run\_command:). For example:

```
bitfile: ssd16io.bit
command_reg: 0x08
byteswap: 1
run_command: set_ss_vco -F 1000000 2
```
For complete usage details, enter initpcd --help.

C source for initpcd is included so that you can add your own commands, if you wish. You can then edit your own software initialization file to use your new commands and specify that initpcd use your new file when configuring your board. If you would like us to include your new software initialization commands in subsequent releases of initpcd, email us at tech@edt.com.

#### **Sample Applications and Utilities**

Along with the driver, the FPGA configuration files, and the software initialization files, the EDT installation CD includes a number of applications and utilities that you can use to initialize and configure the board, access registers, or test the board. For many of these applications and utiilities, C source is also provided, so that you can use them as starting points to write your own applications. The most commonly useful are described below; see the README file for the complete list.

**NOTE** To build a new application, we recommend downloading the latest EDT installation package (see Related Resources). To rebuild an existing application, avoid version issues by using the same package used to build it, or relink / recompile the application using our latest download package.

#### **Sample Applications**

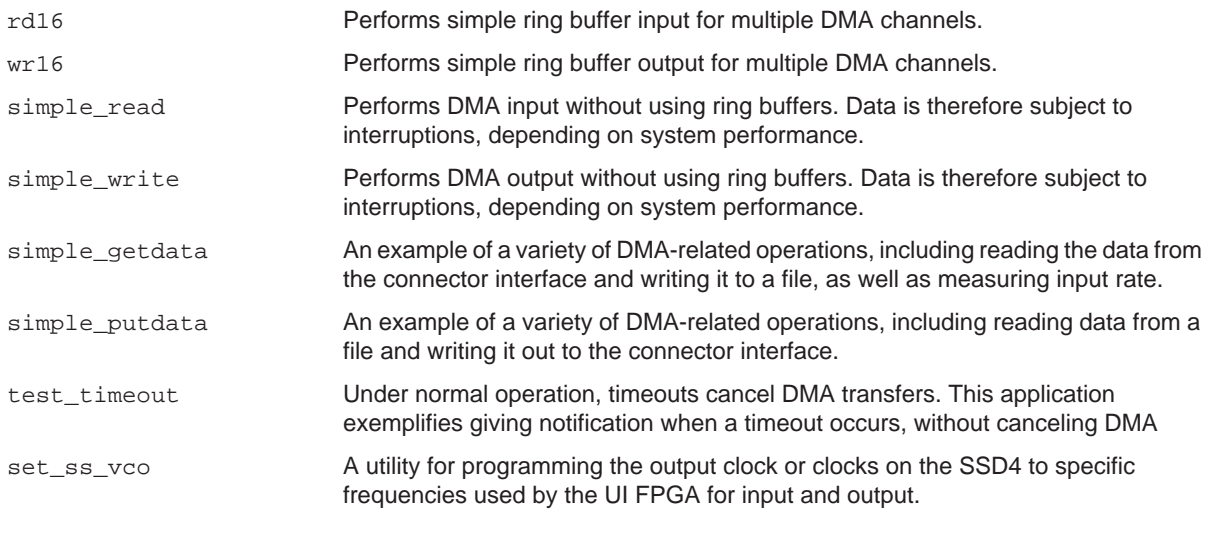

#### **Utility Files**

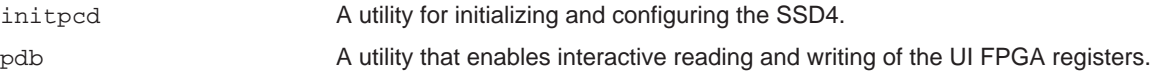

#### **Basic Self-Test Files**

EDT provides files to perform basic tests, such as verifying proper installation, on your EDT board (for details, see Basic Self-Testing). These files include at least:

sslooptest Tests most EDT boards. Determines the board model and runs the correct loopback test.

### **Building or Rebuilding an Application**

To build or rebuild an application, run make in the top-level PCD directory, where the executables and PCD source files are located. Use a compiler that works with your operating system, as indicated below.

- Linux users: You can use the gcc compiler that is typically included with the Linux installation.
- Windows users: Install a C compiler (such as Microsoft Visual C), or contact tech@edt.com to use  $qcc$ .
- Solaris users: Contact EDT.

After your build is finished, use the  $-$ -help command line option for a list of usage options and descriptions.

# **Configuring the SSD4**

For proper operation, all EDT products must be loaded with the correct FPGA configuration files (firmware) for their FPGAs. At powerup, the PCI / PCIe FPGA is loaded automatically with the correct file from flash memory; however, you must load the user interface (UI) FPGA yourself. Before doing so, you may wish to check the firmware in the PCI / PCIe FPGA to ensure that it is correct and up to date.

#### **Checking or Updating the PCI / PCIe FPGA Firmware**

When upgrading to a new device driver, or switching to an FPGA configuration (firmware) file with special functionality, you may need to reprogram the PCI / PCIe interface flash memory using polload.

**NOTE** The presence of a newer version of the firmware with a new driver does not necessarily mean that the firmware must be updated; the README file will tell you if a package contains a mandatory upgrade.

The following procedure applies to standard firmware only. If you are running a custom firmware file and need to update it, first get a custom firmware configuation file from EDT.

- On Windows systems, double-click the Pcd Utilities icon to bring up a command shell in the installation directory \EDT\Pcd.
- On Linux systems,  $pciload$  is an application in the installation directory  $\omega_{pt/EDTpcd}$ .
- On Mac systems, pciload is an application in the installation directory /Applications/EDT/pcd.

To see currently installed and recognized EDT products and drivers, enter...

pciload

The program will output the date and revision number of the firmware in the flash memory.

To compare the PCI / PCIe FPGA firmware in the package with the firmware loaded on the product, enter...

pciload verify

If they match, there's no need to upgrade the firmware. If they differ, you'll see error messages. This does not necessarily indicate a problem; if your application is operating correctly, you may not need to upgrade the firmware. However, if you do wish to update the standard firmware, enter...

pciload update

1. To upgrade or switch to a custom firmware file, enter...

pciload *firmware\_filename*

...replacing *firmware\_filename* with the name of the PCI / PCIe FPGA configuration file, with or without the .bit file extension.

**NOTE** If the host computer holds more than one board, you can specify the correct board to load with the optional *unit* number argument (by default, 0 for the first or only board in a host), as shown...

pciload -u *unit\_number filename*

2. At the prompt, press Enter to confirm the loading operation. (If the file date is older than the date of the file already in flash memory, you may need to press Enter twice.)

The board reloads the firmware from the flash memory only during power-up, so after running polload, the old firmware remains in the PCI / PCIe FPGA until the system has power-cycled.

**NOTE** Updating the firmware requires cycling power, not simply rebooting.

For a list of all pciload options, enter...

pciload --help

#### **Loading the UI FPGA Firmware and Configuring the Interface**

The utility initpcd loads the UI FPGA configuration files, programs the registers, sets the clocks (if necessary), and gets the SSD4 ready to perform DMA. This utility takes, as an argument, a software initialization file, and then automatically runs the pertinent commands.

If you use initpcd to configure the SSD4, your application can focus on performing DMA and other applicationspecific operations, so it will omit SSD4-specific operations and be portable to other EDT boards that peform DMA.

To configure the SSD4, enter...

```
initpcd -u unit_number -f pcd_config/filename.cfg
```
...replacing *unit\_number* with the number of the board (by default, 0), and replacing *filename* with one of the initialization files listed in About the Software and Firmware; for example...

initpcd -f ssd4.cfg

**NOTE** Software initialization files are editable text files. If the files provided do not meet your needs, copy and modify the one that's closest to your required configuration; then run initpcd with your new file.

#### **Using Custom FPGA Configuration Files**

You can substitute your own FPGA configuration file, if necessary. If you wish to develop your own VHDL design, contact EDT. When you're done, be sure to create a new software initialization file for your new firmware file and update the pcd\_config directory to include it.

### **Basic Self-Test**

The SSD4 modification is provided with a basic self-test for verification. Running this test requires a second SSD4, and a straight-through cable (EDT part number CAB-DD).

You can also use a differential cable and four 25-pin D connector female-to-female adaptors, which are commonly available for extending and adapting computer serial and printer cables.

**NOTE** Some of these adaptors are wired to reverse the transmit and receive signals of an RS-232 interface. Such adaptors do not work for testing the SSD4. For testing, the SSD4 adaptors must be wired straight through: pin 1 wired to pin 1, pin 2 wired to pin 2, and so on throughout.

To set up for testing the SSD4:

- 1. Cable the two SSD4 boards together.If you're using the differential cable with the four DB-25 connectors, install an adaptor in each channel.
	- The board that you are testing can use either a TTL or a differential cable.
	- The board generating test data must use a differential cable. The TTL cable contains input circuitry inside the connector backshells that will block the test data.
	- The SSD4 generating the test data can be in the same host computeras the board under test, or in a different one.
- 2. Start data output. On the host computer containing the board you wish to test, at the command prompt, enter:

```
readssd -u unit_number
```
The default unit number is 0, indicating the first board in a system. If you have only one board in your system, you can omit the -u option. For a complete list of optional arguments, enter:

```
readssd -h
```
By default, readssd uses a clock rate of 10 MHz for a PCI CD-20 or 30 MHz for a PCI CD-60. If the default clock rate is not acceptable, you can select the clock rate using the

-s option, followed by 0 (default), 1 (divide by 2), 2 (divide by 4), or 3 (divide by 8):

The program readssd loads the test firmware and outputs a known stream of serial data. It detects the configuration of the device under test and acquires the specified block of data. The data is compared to the expected values and errors, if any, are printed.

If an error occurs, the output includes the string ERROR. If you do not see that string, then the board is operating correctly.

### **Data Formats**

The SSD4 can store data in memory from up to four channels. Each channel can have 1, 2 or 4 data bits, and the data can be stored either least significant bit first or most significant bit first.

The number of channels supported is determined by the specific FPGA configuration file, as described in [About the](#page-5-0)  [Software and Firmware on page](#page-5-0) 5. The number of bits per channel and the bit storage order is determined by three bits, as described in the register [0x02 Funct \(modified\) on page](#page-18-0) 20.

The following six figures illustrate the way data is stored using all valid combinations of the three bits, for the case of the single-channel configuration. The multiple-channel configurations store data in the same six ways, with the addition of a channel identifier tag stored in the next memory word as illustrated in [Figure](#page-15-0) 7 on [page](#page-15-0) 17.

**Figure 1. Single Channel, Single Bit, Least Significant Bit First** 

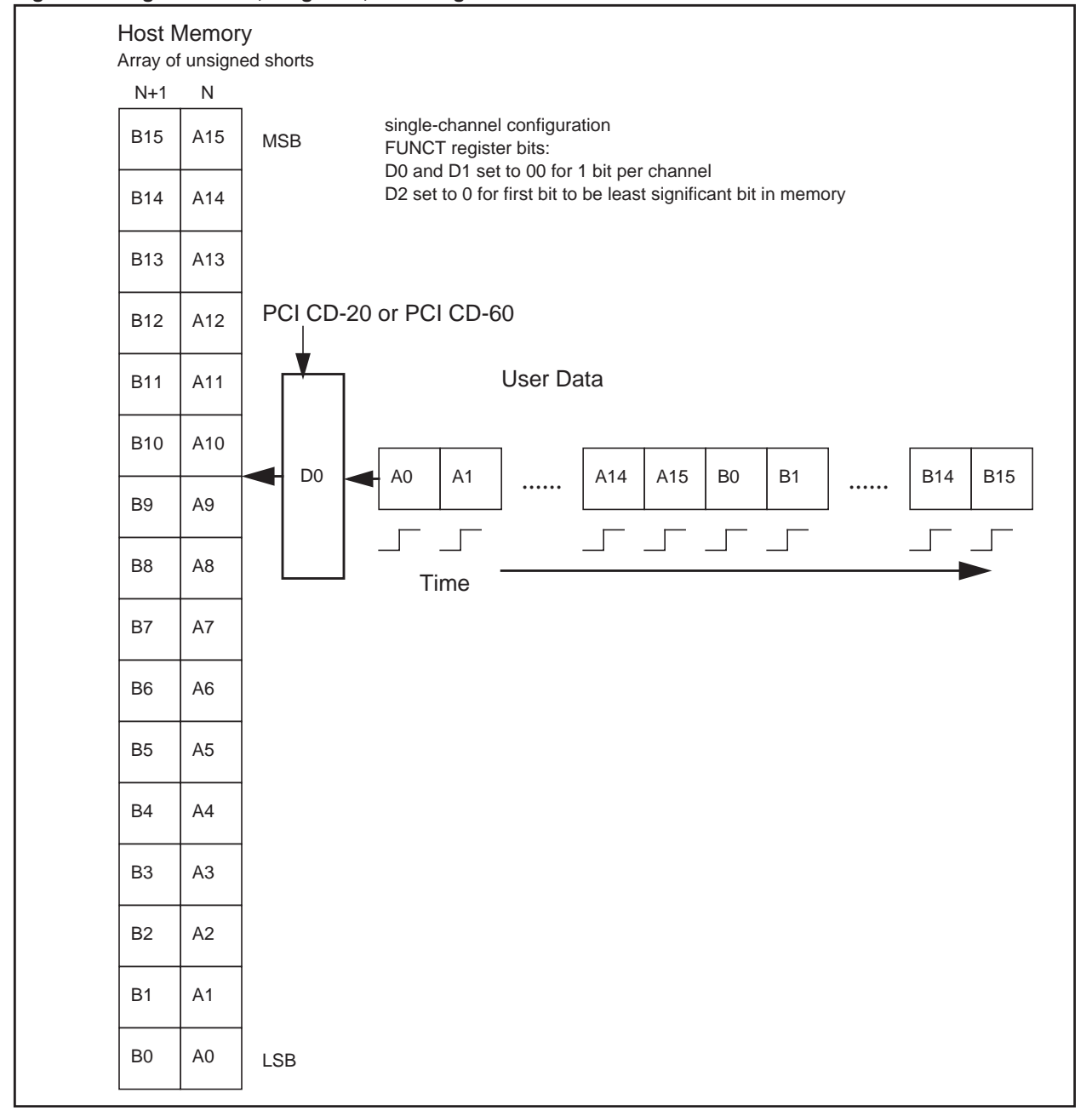

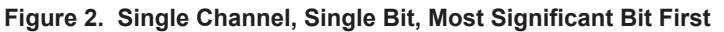

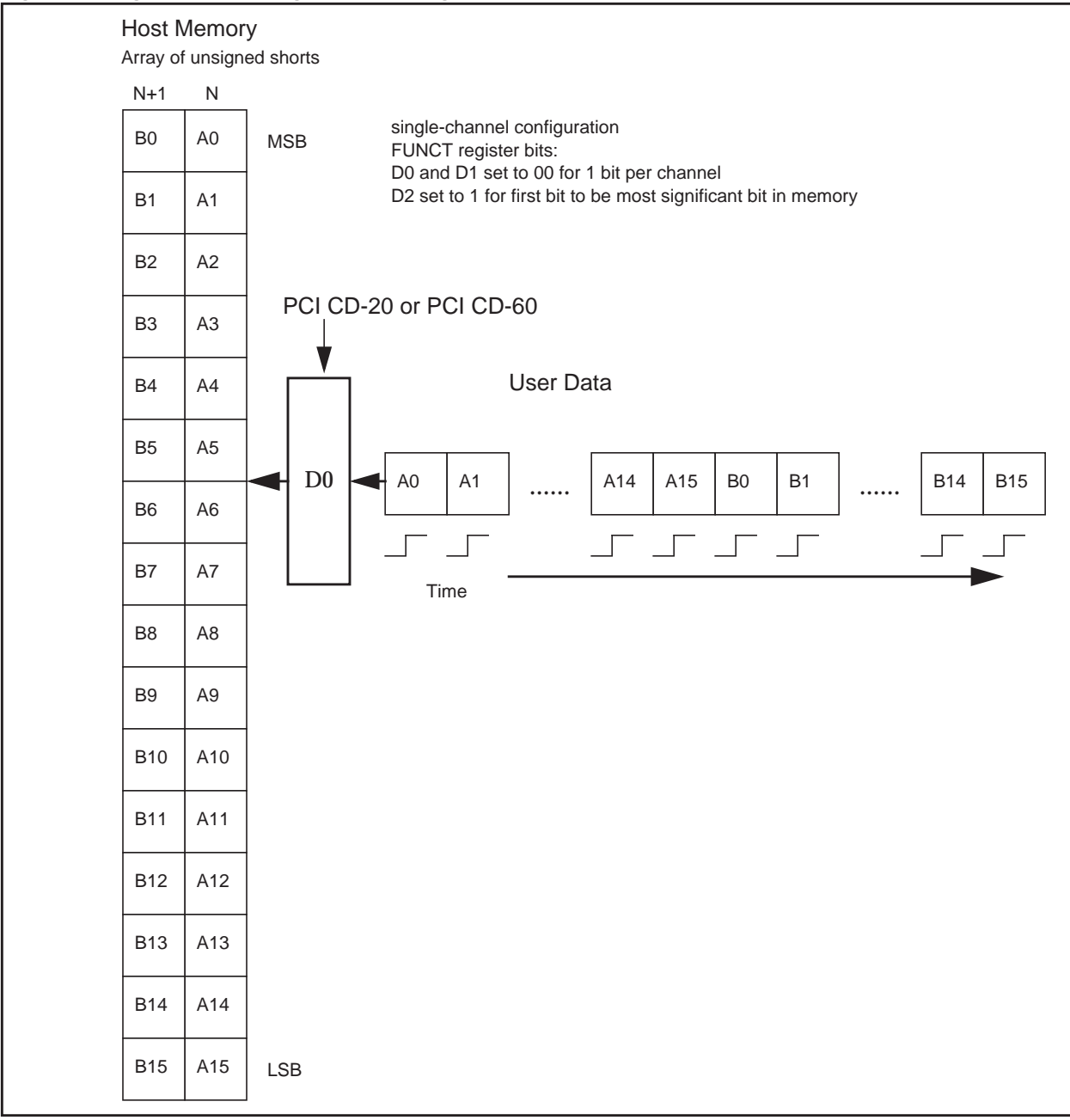

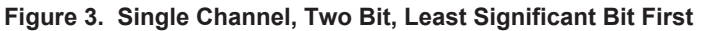

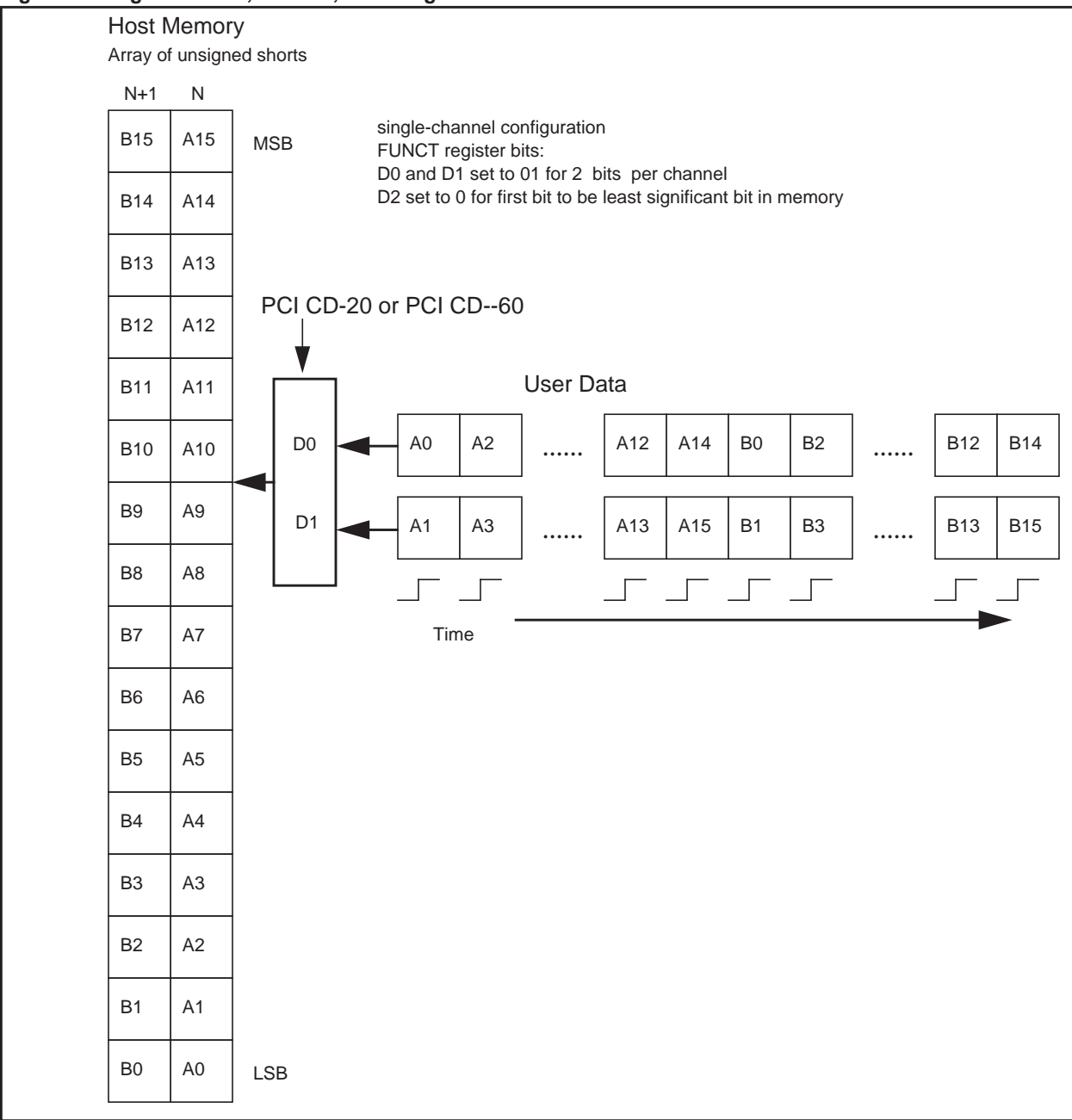

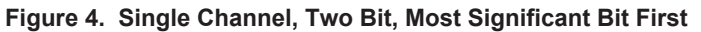

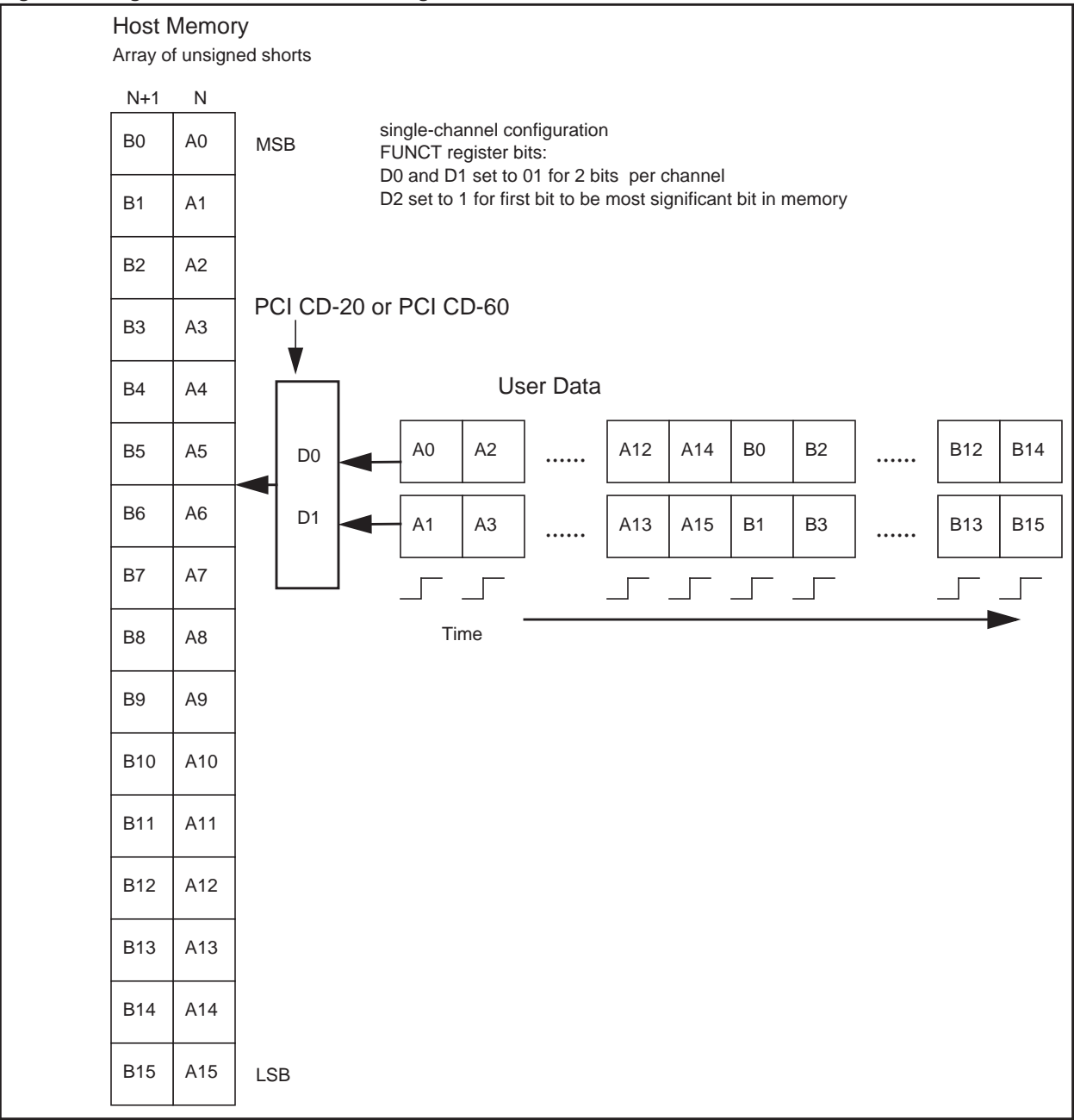

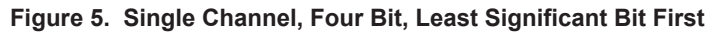

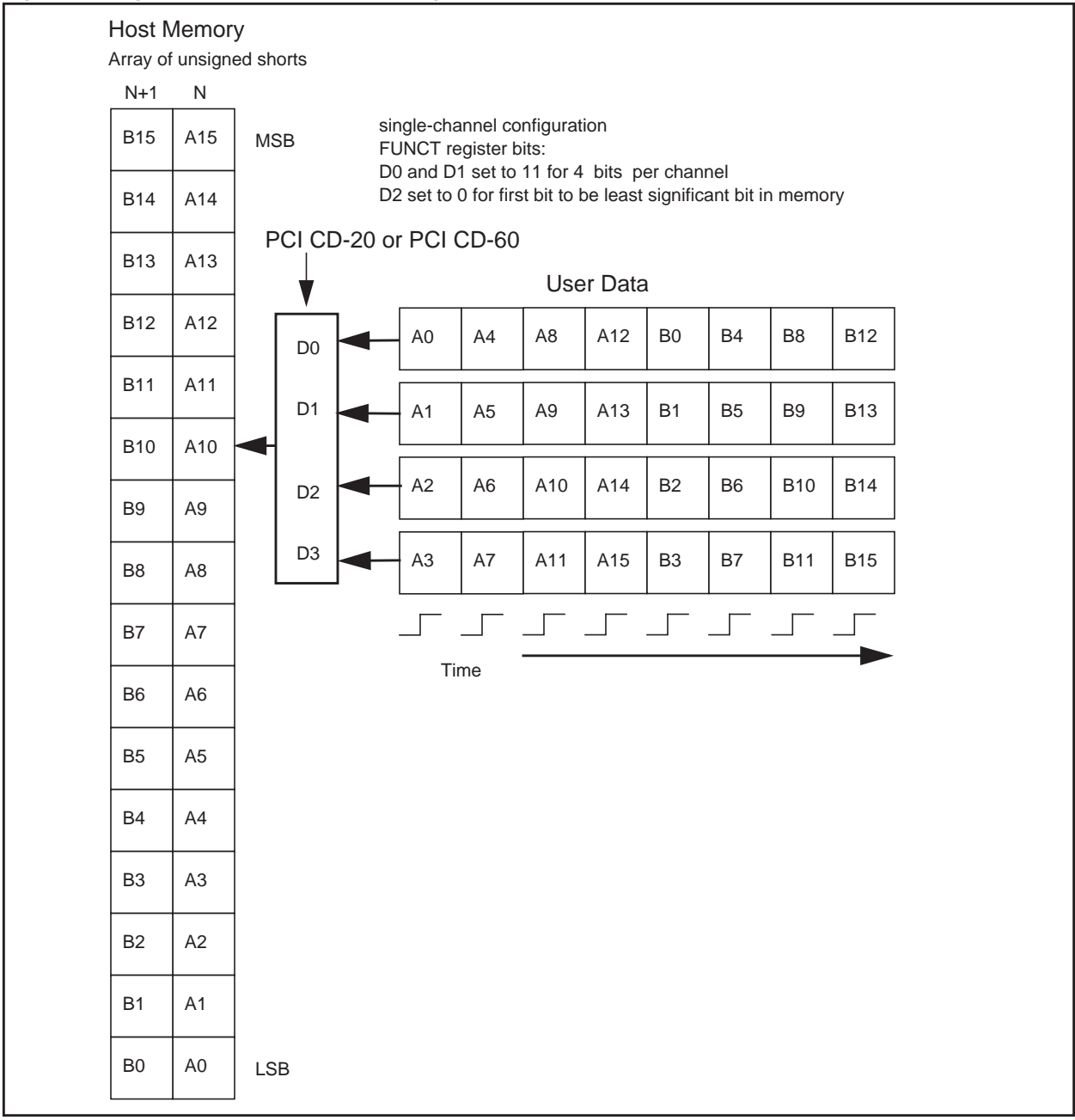

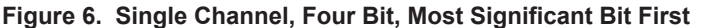

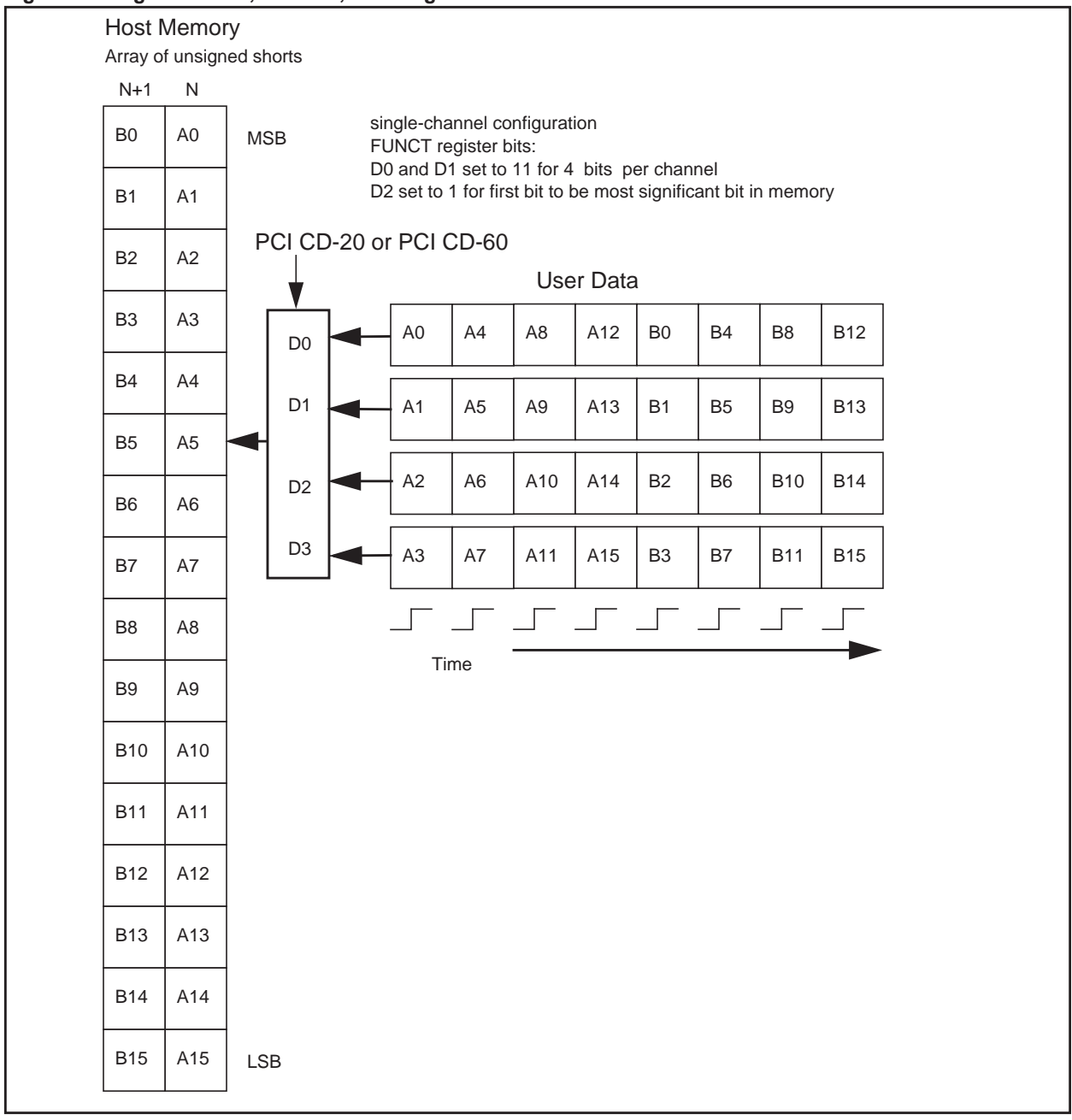

The memory pattern illustrated below ([Figure](#page-15-0) 7) occurs using four channels with the same frequency clock. In this case, the even-numbered tag locations always indicate the channel from which the data came. If a channel is not used or clock frequencies are varied, the data channels can occur in any order, as you require.

#### <span id="page-15-0"></span>**Figure 7. Multiple Channels' Data Storage in Memory**

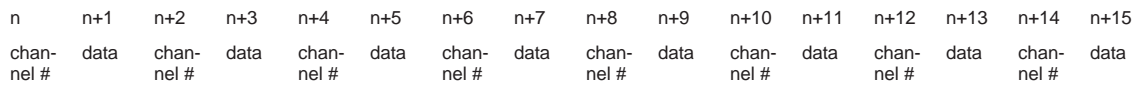

# <span id="page-16-0"></span>**Channel Interface and Connector Pin Assignments**

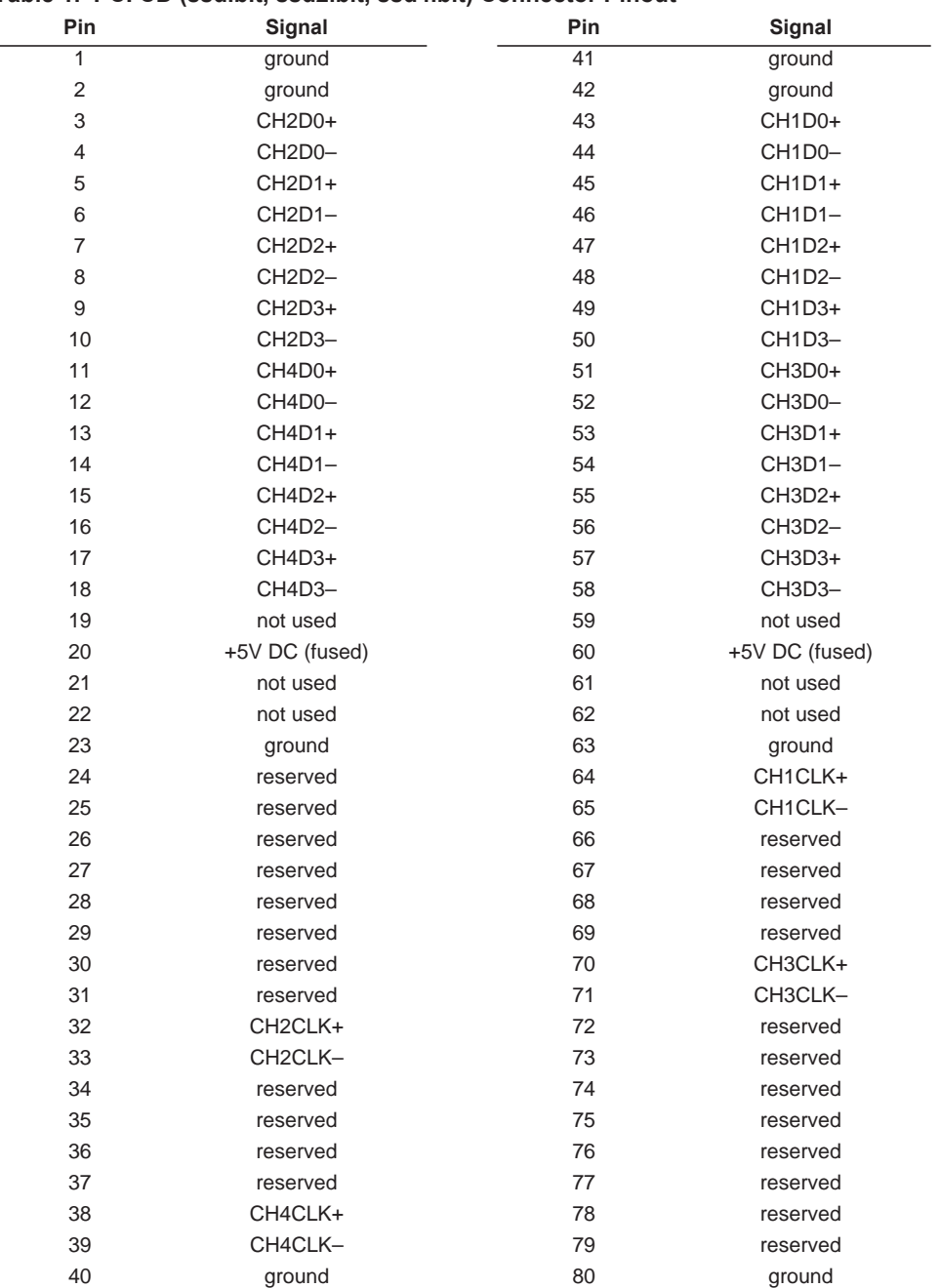

<span id="page-16-1"></span>[Table](#page-16-1) 1 shows the signals going out the 80-pin connector. **Table 1. PCI CD (ssd.bit, ssd2.bit, ssd4.bit) Connector Pinout**

You can attach either a TTL or an RS422 differential cable to the 80-pin connector. Each cable has one connector to attach to the SSD4, and four 25-pin D connectors to attach to the user signals. Each of the 25-pin connectors represents inputs associated with one channel.

Because the board itself has RS422 inputs terminated in 100  $\Omega$ , the differential cable is wired directly to the appropriate SSD4 inputs. The TTL cable contains active circuitry in each 25-pin connector backshell to convert TTL level signals to the RS422 signals that the SSD4 requires. These TTL inputs are high impedance and have circuitry to protect against constant input voltages to 30 V and moderate electrostatic discharge.

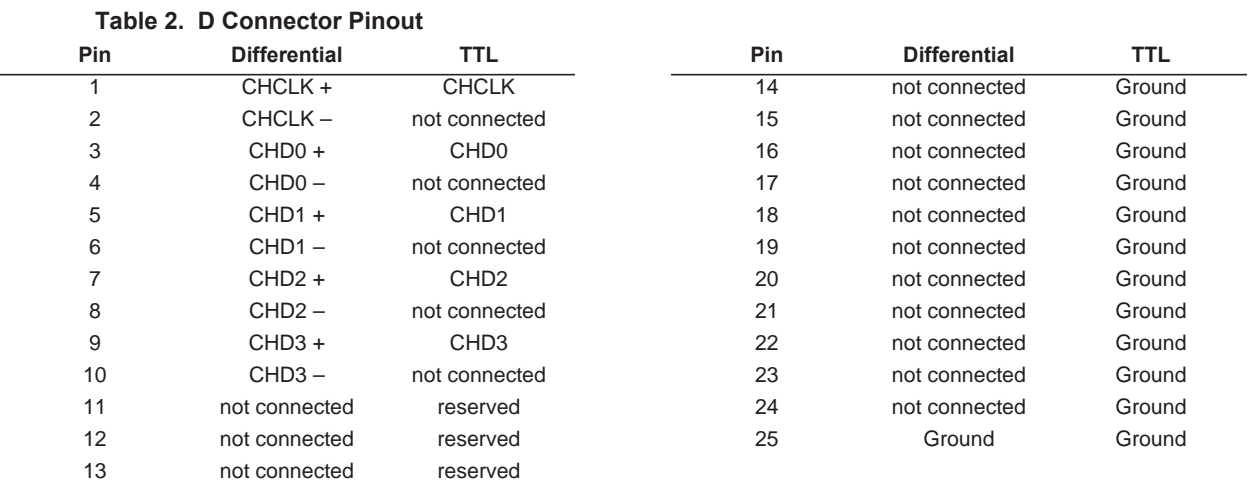

Each 25-pin D connector pinout is as shown below.

# **Registers (Modified from PCI CD/a Registers)**

The SSD4 registers shown below are modified from the PCI CD/a registers. For details, consult the PCI CD/a user guide (see [Related Resources on page](#page-4-0) 5[\).](http://www.edt.com/manuals/PCD/pcicd.pdf)

#### **0x00 Command (modified)**

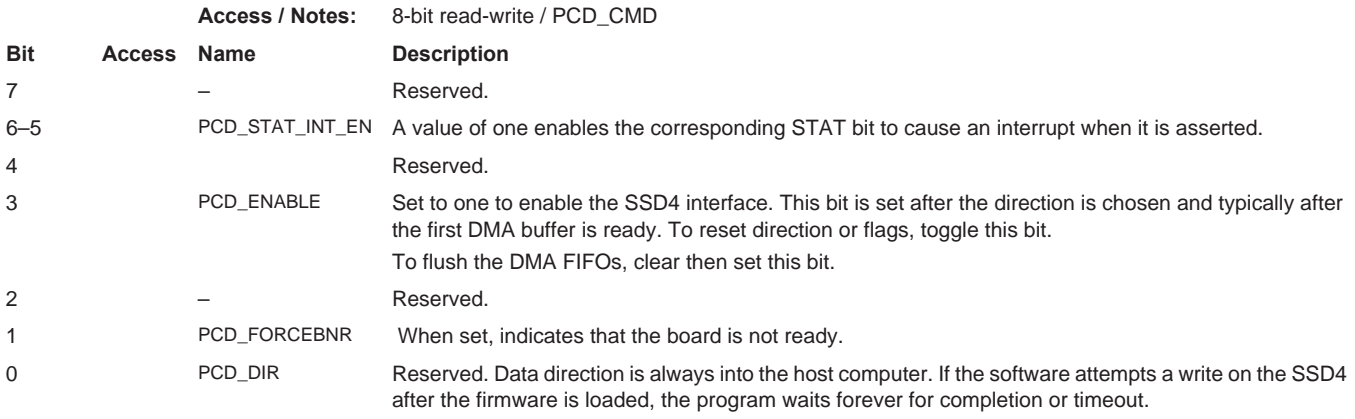

#### **0x01 Data Path Status (modified)**

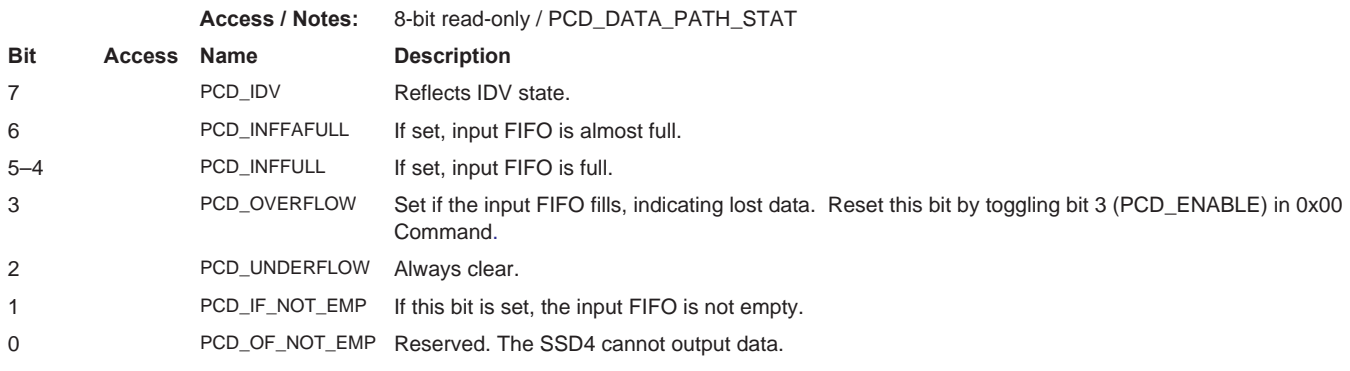

#### <span id="page-18-0"></span>**0x02 Funct (modified)**

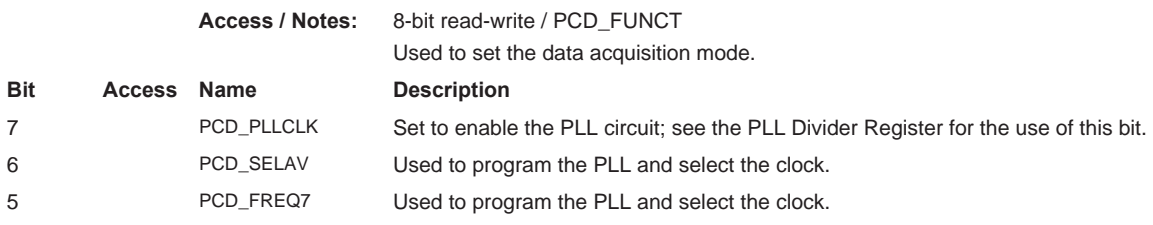

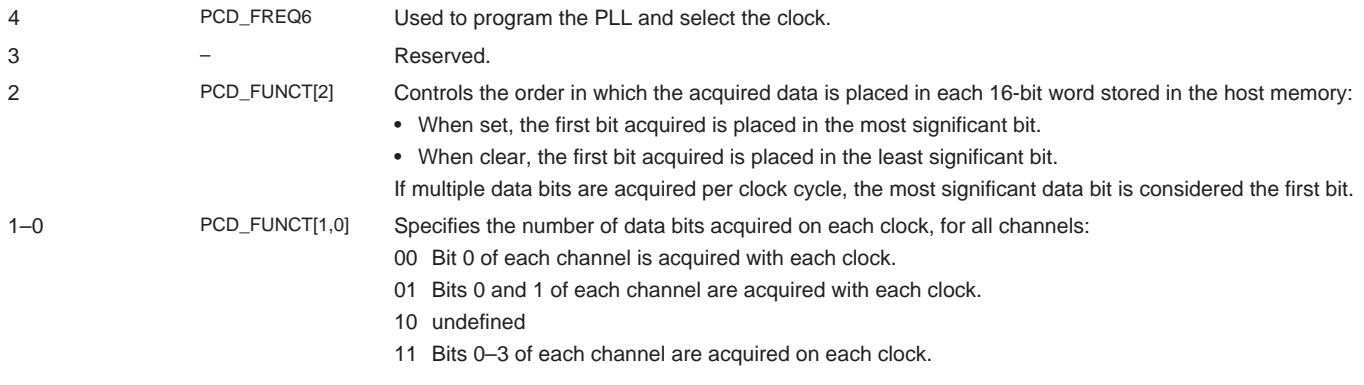

#### **0x03 Stat (modified)**

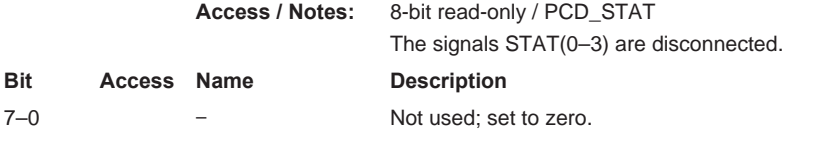

#### **0x03 Stat Polarity (modified)**

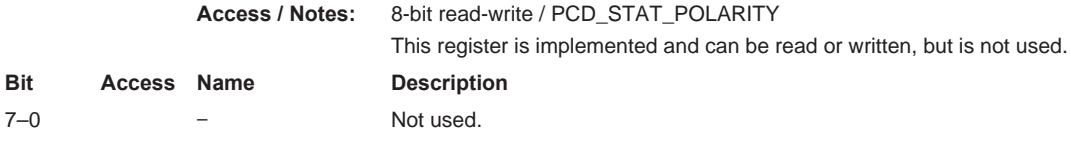

#### **0x05 Option (modified)**

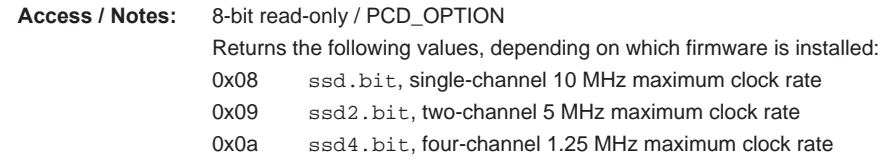

# *Revision Log*

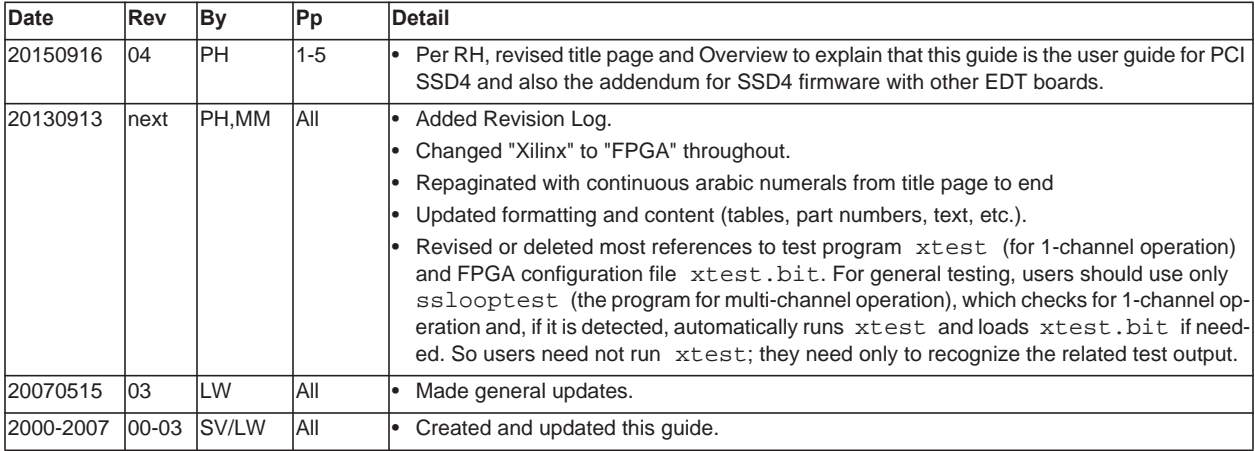

Below is a history of modifications to this guide.